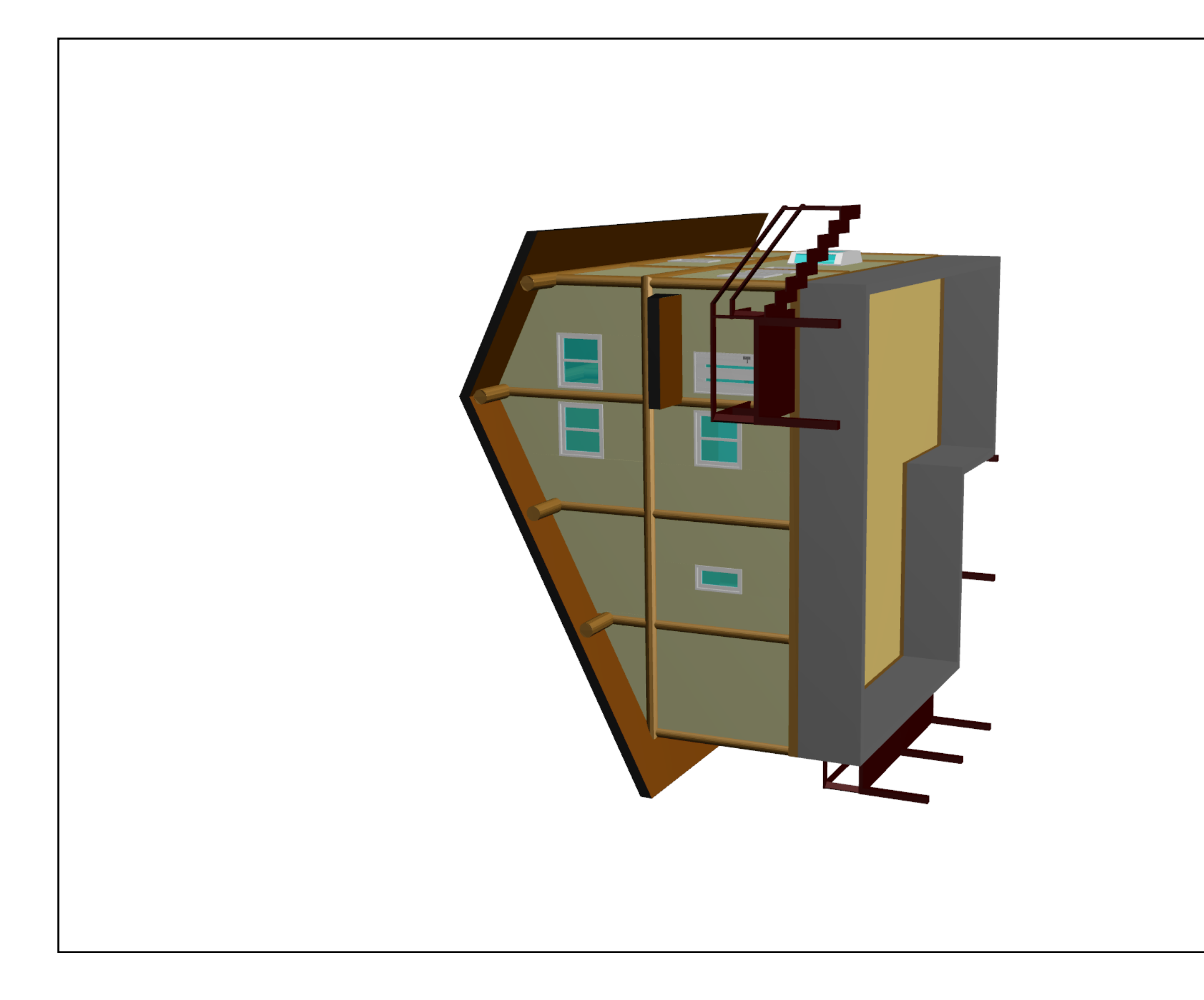

上部の「回転」アイコンで建物全体を回転し PDF-3Dモデル 「ズーム」アイコンで内部に進入出来ます。 「ペーム」アイコンで内部に延べ出来よす。<br>「デフォルトビュー」アイコンで原点に戻ります。 │ ⅠZ邸

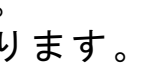

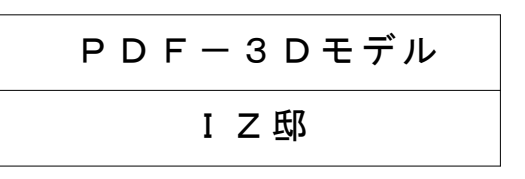